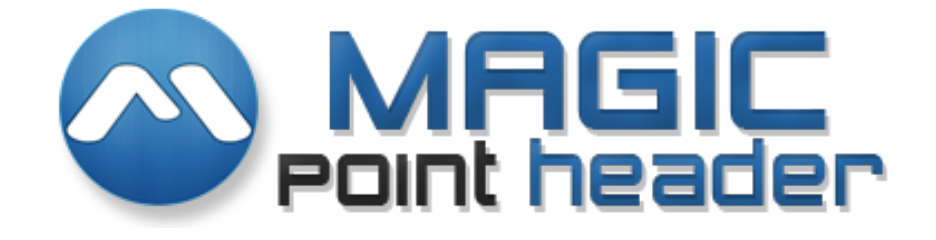

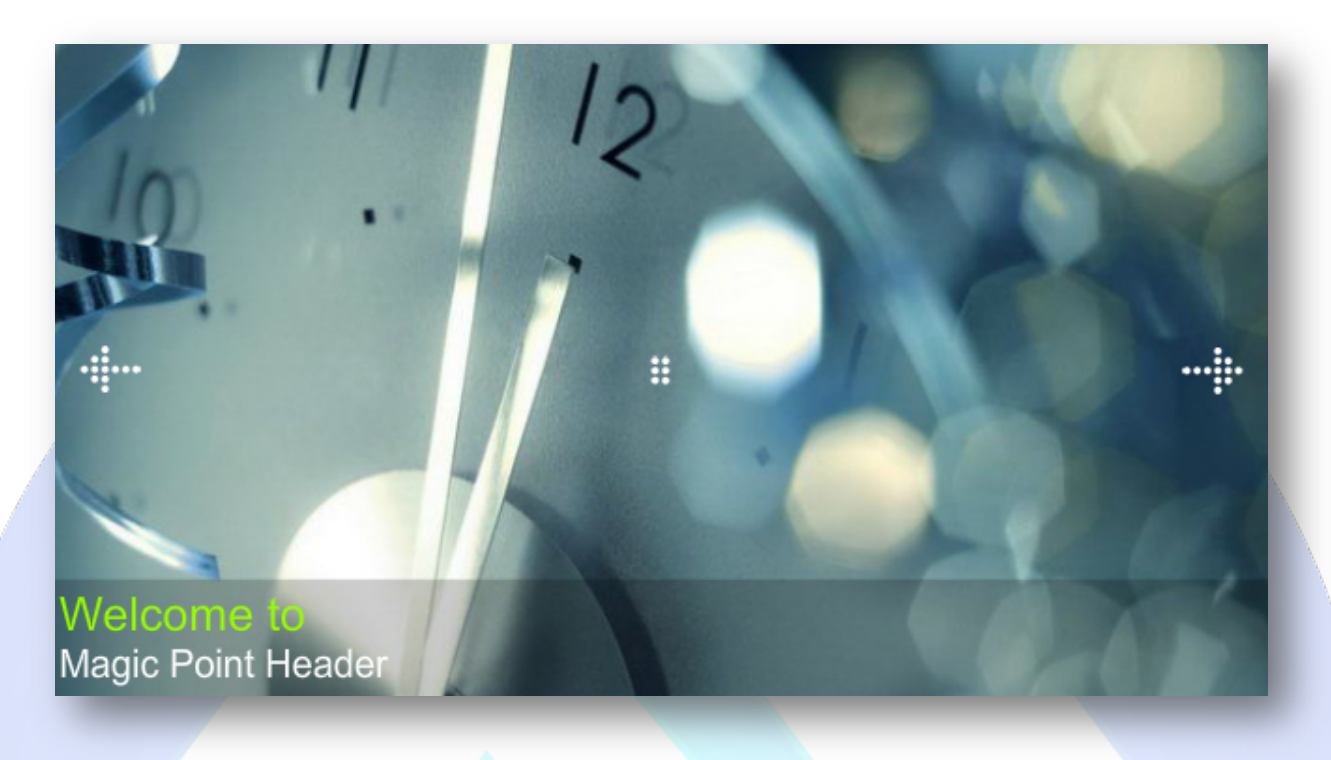

A new way to display your images!!! Check out this new product, specially designed to improve the quality of your website by adding a new transition effect to better reflect your gallery. This is a cool image slideshow with that great pan&zoom feature, provides a simple alternative for header position or that allows you to present your products in a truly awesome way!

# **Features:**

- $\blacktriangleright$  Awesome ken burns effect;
- $\blacktriangleright$  Highly customizable design;
- $\triangleright$  Elegant fading transitions;
- $\triangleright$  Autoplay settings;
- **You can set** up the time of the transition;
- **You can set** starting and ending point of the transition;
- **You can setup** the zoom;
- **You can adjust** the font size for title and/or description;
- **You can change** the colors for each text;
- **You can change** the colors and transparency for text background;
- **You can change** the icon for all buttons**;**
- **Support special characters** (âùæçéèêëîïôœûüÜÛÙŒÔÏÎËÊÈÉÇÆÄÂÀ);
- > And....much more.

**New Feature:** From now you have possibility to load multiple instances of the same module on the same website!!

This module contains 12 (twelve) predefined images, maximum 12. For any assistance, please do not hesitate to contact our support team.

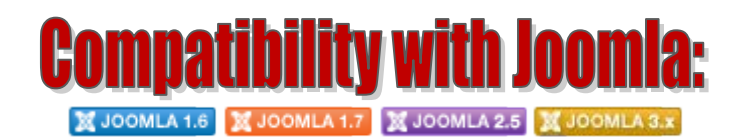

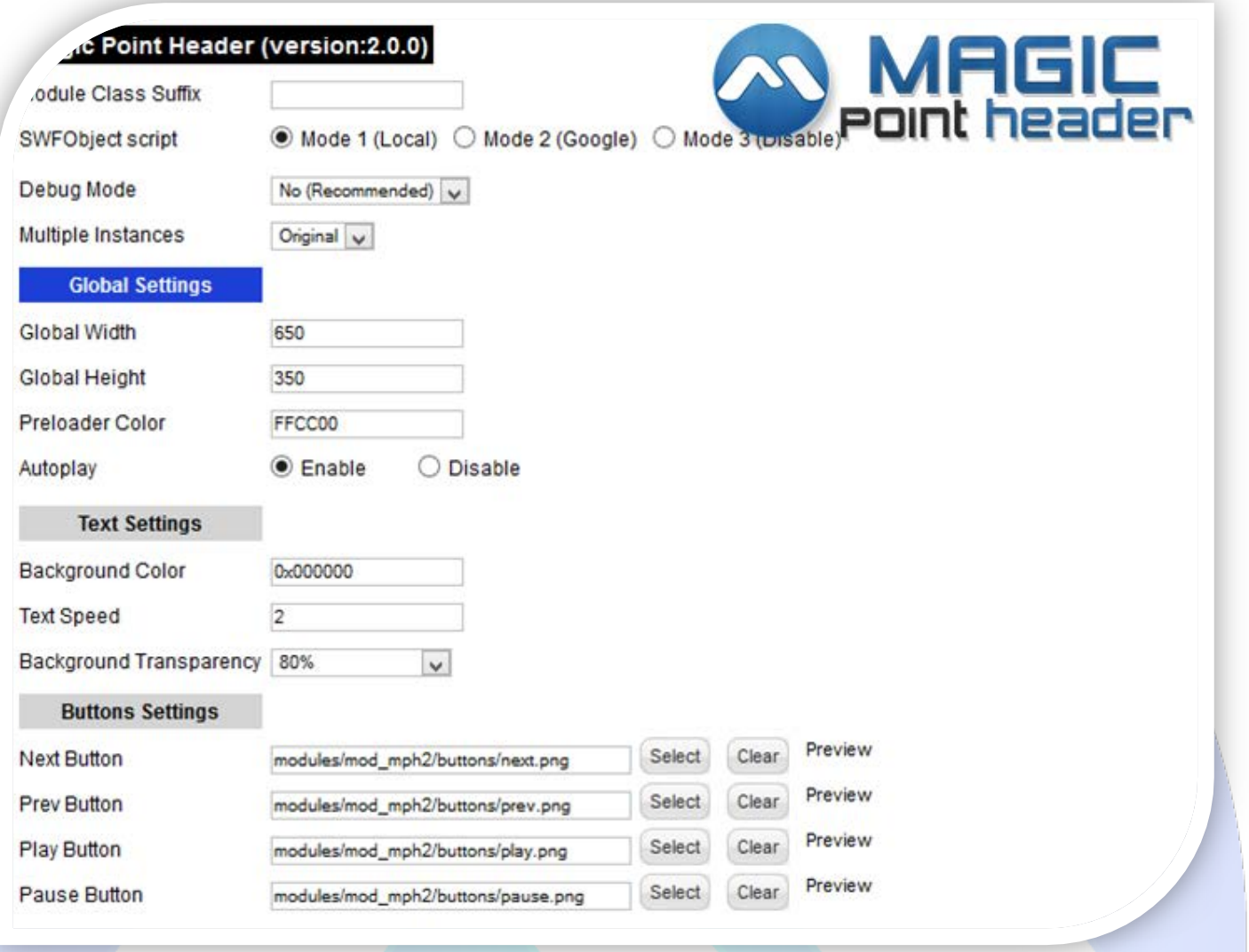

- Module Class Suffix A suffix to be applied to the css class of the module (table.moduletable), this allowsindividual module styling; SWFObject script - **Mode 1** will use a local copy. **Mode 2** will use the file hosted by Google. **Mode 3** will disable insertion but it will use the code.
- Debug Mode No (Recommended);
- Multiple Instances This parameter allow to load multiple instances of the same module on the same website. **How It Works:** Make a copy of this module. After that, in the new copy set this parameter to "**Copy 1**"! Same, for other instances, but set this parameter to "Copy 2, Copy 3 .... ".

## **GLOBAL SETTINGS:**

- $\triangleright$  Global Width Set the global stage width;
- $\triangleright$  Global Height Set the global stage height;
- $\triangleright$  Preloader Color Set the color for preloader;
- $\triangleright$  Autoplay Select auto play feature. It can pass to next image automaticity in specific time.

### **TEXT SETTINGS:**

- $\triangleright$  Background Color Set the color for background text;
- $\triangleright$  Text Speed Set the speed at which the text to appear on the bottom of the slides;
- $\triangleright$  Background Transparency Set Transparency of the background text region.

#### **BUTTONS SETTINGS:**

- $\triangleright$  Next Button From here you can change the icon for next button;
- $\triangleright$  Prev Button From here you can change the icon for prev button;
- $\triangleright$  Play Button From here you can change the icon for play button;
- $\triangleright$  Pause Button From here you can change the icon for pause button.

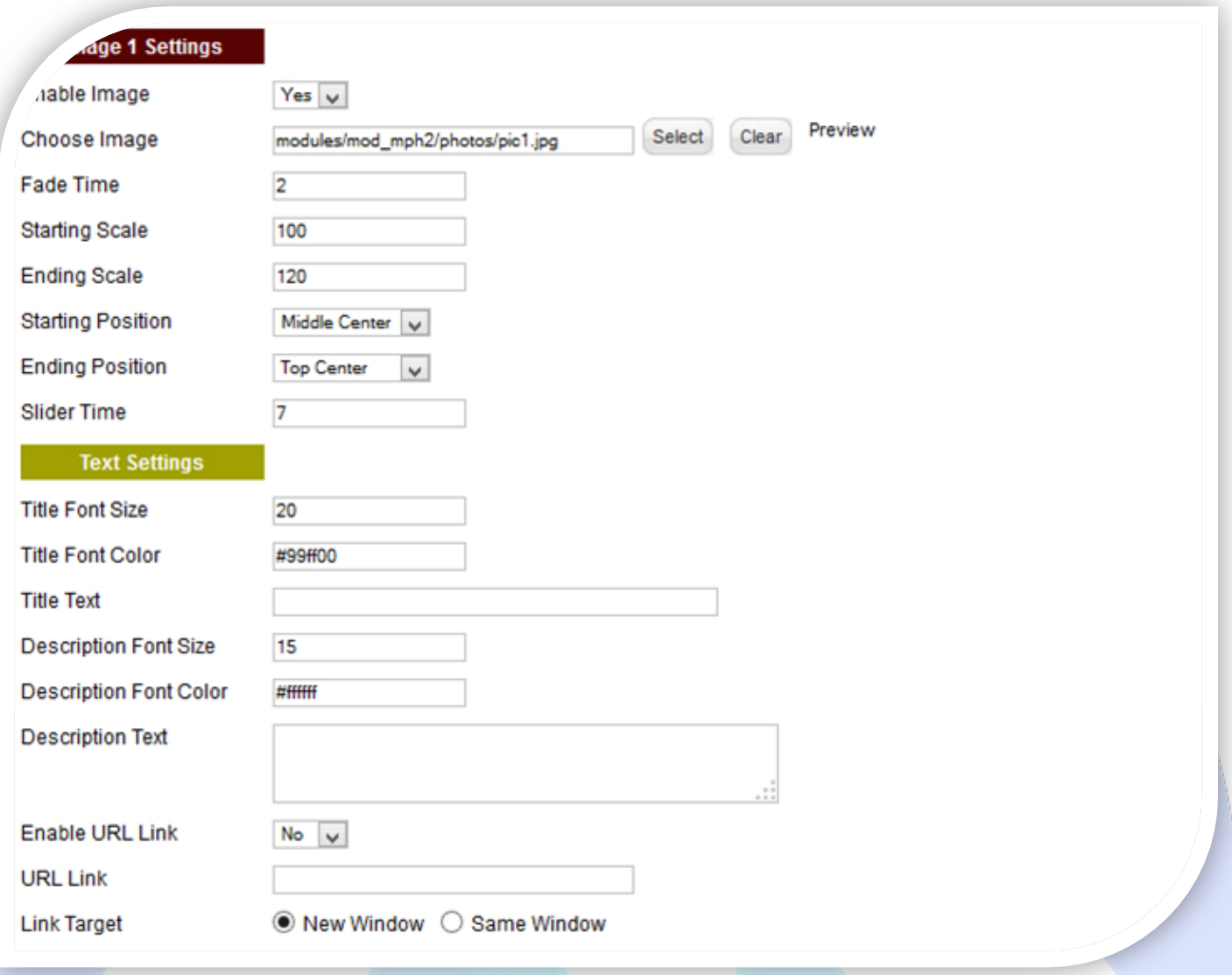

## **IMAGE SETTINGS:**

- $\triangleright$  Enable Image Choose if you want to enable or disable a specific image;
- Choose Image Select (upload) or specify the location of the image that should be loaded in the slide;
- $\triangleright$  Fade Time Defines the time for the fade transition;
- Starting Scale and Ending Scale These two represent the zoom in the effect. If you want the photo to be zoomed in you zoom from 100 to 150 for example, and vice versa;
- Starting Position and Ending Position These two represent the panning in the effect. For these two you have 9 possible values that cover the whole image;
- $\triangleright$  Slider Time You can set the image duration time (seconds).

#### **TEXT SETTINGS:**

- $\triangleright$  Title Font Size Insert the font size for your title;
- $\triangleright$  Title Font Color Set the color for title:
- $\triangleright$  Title Text Specifies the title text that will be displayed over the image. Leave empty if you don't want a text on the image (you need to set Backgtound Transparency on Full Transparency );
- $\triangleright$  Description Font Size Insert the font size for your description;
- **Description Color Set the color for description;**
- $\triangleright$  Description Text Specifies the description text that will be displayed over the image. Leave empty if you don't want text on the image (you need to set Backgtound Transparency on Full Transparency).
- $\triangleright$  Enable URL Link Choose if you want or not, a link over text;
- $\triangleright$  URL Link Insert a link for your text;
- Link Target Target for URL link.

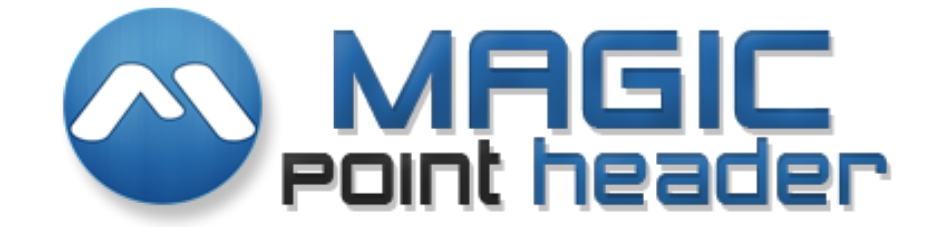

*Please recommend us to your friends if you like our work! Please do not forget to Rate our Item. We would be very happy to see your comments and your Stars. Thats it, if you are experiencing any difficulties, or you would like some assistance* 

with implementation, feel free to get in touch by filling out the contact *support!* 

**Thanks, for buying!**